## Setting the Automatic Drip Function

You can program your Deluxe Brew to start brewing automatically at a certain time by using the **Automatic Drip Function**.

Before you start:

- Familiarize yourself with the **Control Panel**.
- Set the **Clock** to the current time (see *Setting the Clock*, p. 4).

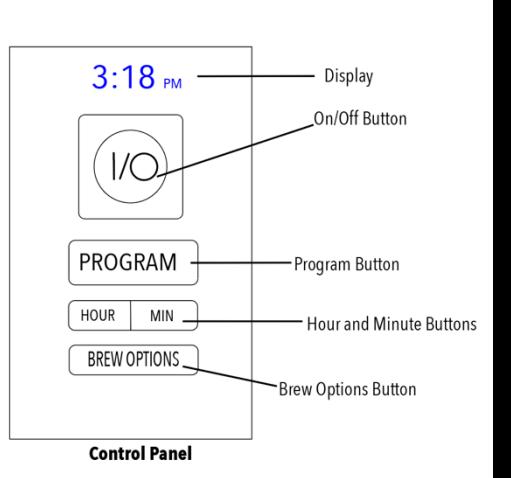

2 sec.

To set the Automatic Drip Function:

1. Press and hold **PROGRAM** until the Display begins flashing, then release.

2. While the Display is flashing, set the desired start time using **HOUR** and **MINUTE**.

> **TIP**: The Display automatically stops blinking and returns to the current time if no buttons are pushed within 5 seconds. If this happens, press and hold **PROGRAM** again to continue programming.

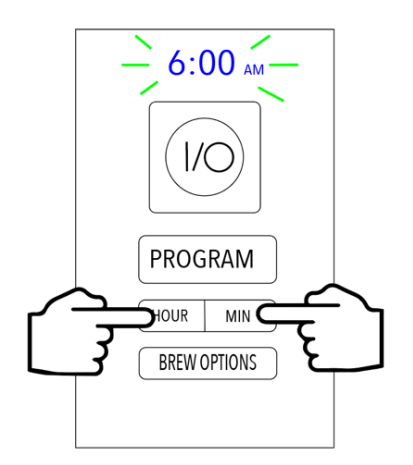

 $3:18<sub>PM</sub>$ 

 $1/C$ 

PROGRAM<sup>®</sup>

**BREW OPTIONS** 

 $\textsf{MIN}$ 

**HOUR** 

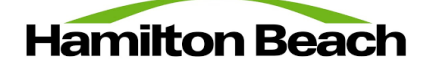

- 3. When the desired time is reached, wait for the Display to stop flashing and return to the normal time.
- 4. Press **PROGRAM** a final time. When the blue Indicator Light appears, the Automatic Drip Function has been activated.

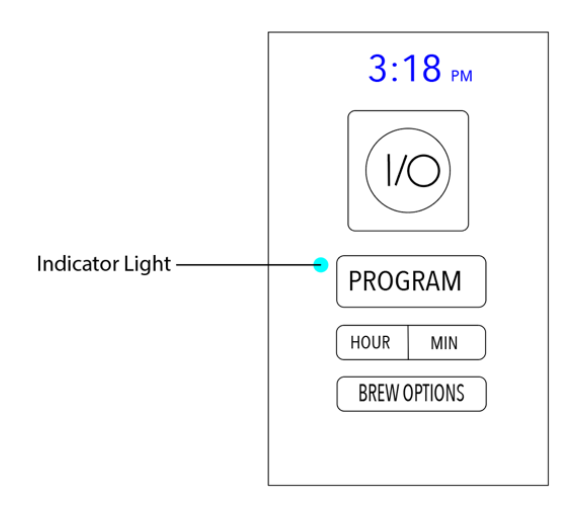

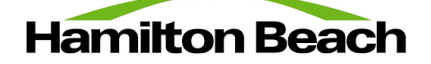